## ОБНОВЛЕНИЕ БАЗЫ ДАННЫХ

Базу данных возможно обновить двумя способами:

- При помощи приложение DV Time:  $1.$ 
	- Отсканируйте QR-код вашим смартфоном и установите приложение DV Time из App Store или Google  $\overline{a}$ play, в зависимости от используемой ОС смартфона (iOS, Android).

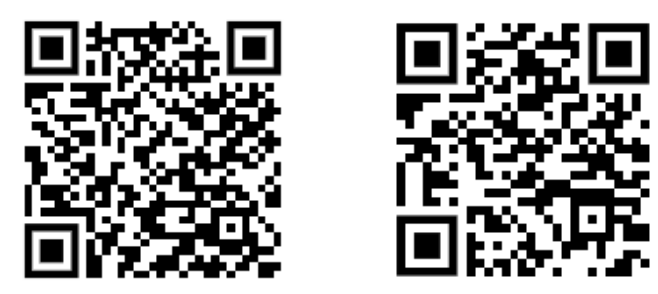

- Необходимо подключение к Интернету на смартфоне для загрузки актуальной базы данных  $\overline{a}$
- В интерфейсе приложения нажмите кнопку

Выберите пункт Обновление устройства

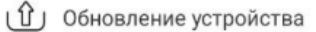

- Выберите пункт «Обновление базы данных» и нажмите кнопку «Начать обновление данных»
- Нажмите «Далее» и дождитесь окончания процесса обновления базы данных

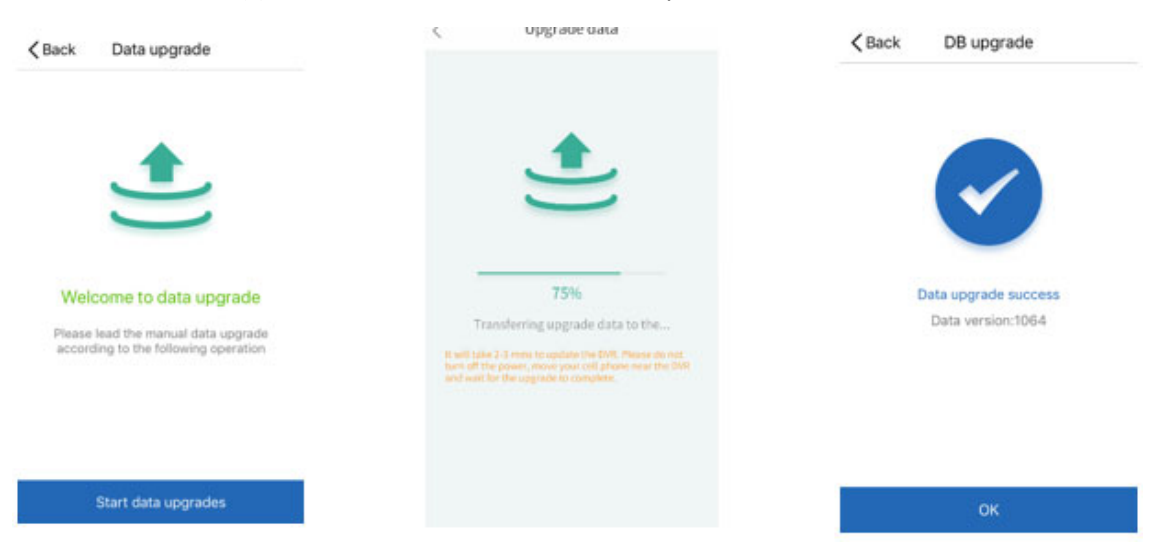

Так же из меню Обновление устройства доступно обновление программного обеспечения (прошивки) регистратора и обновление сигнатур радар-детектора.

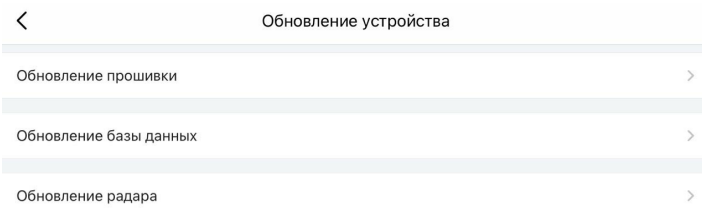

 $2.$ Скачайте обновление базы данных с сайта digma.ru со страницы устройства. Скопируйте файл обновления на карту памяти при помощи компьютера. Вставьте карту памяти в устройство и включите. Дождитесь окончания процесса обновления.